<span id="page-0-0"></span>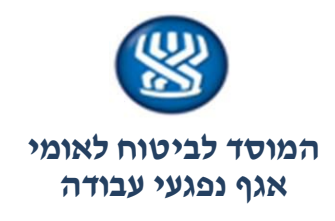

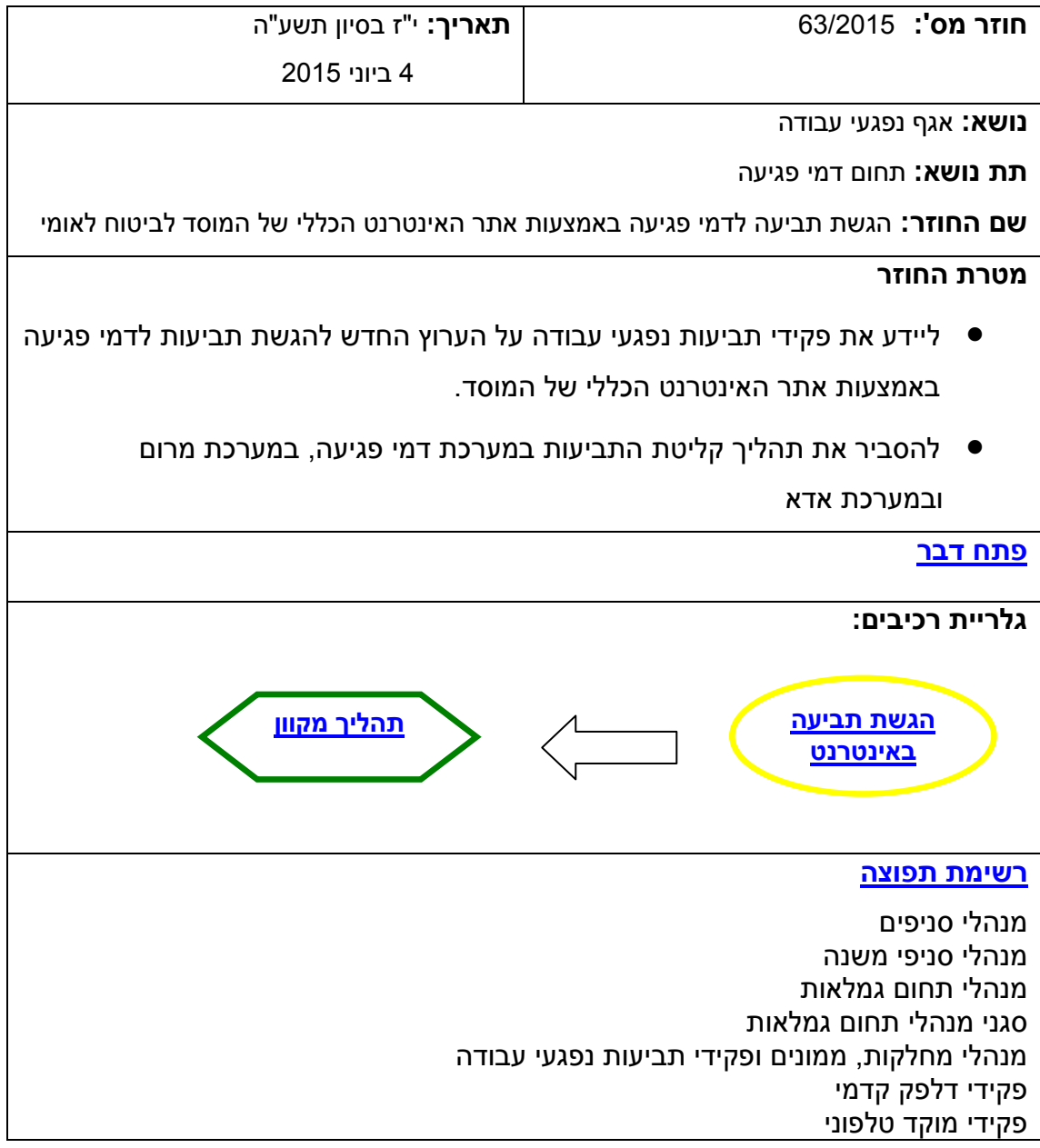

<span id="page-0-1"></span>תודה לאיריס אליאסיאן מתחום האינטרנט הכללי, ליריב נעים מתחום השירותים הטכנולוגיים, לכל צוות תמ"מ דמי פגיעה, לקרן אלון דמרי מממשל זמין ולדגנית שרוין ואילה כהן-פרח מצוות האגף על יישום הפרויקט

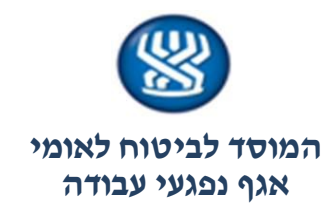

### <span id="page-1-0"></span>**פתח דבר**

<span id="page-1-1"></span>במסגרת שיפור השירות לקהל המבוטחים , אנו שמחים לבשר על ערוץ חדש להגשת תביעות לתשלום דמי פגיעה באמצעות אתר האינטרנט הכללי של המוסד לביטוח לאומי.

החוזר מפרט את אופן הגשת התביעה באינטרנט ואת תהליך היישום במערכת דמי פגיעה, ADA ומערכת מרום

**בתוקף:** מיום א', כ' בסיון תשע"ה, 7 ביוני .2015

**[חזרה](#page-0-0)**

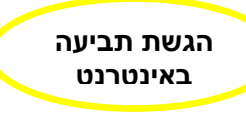

**תביעה באמצעות אתר האינטרנט יכול להגיש מבוטח / מעסיק מורשה לפי תקנה .22 תהליך הגשת התביעה באמצעות אתר האינטרנט הוא כמפורט להלן:** 

### **.**1 **מילוי טופס התביעה**

טופס התביעה באינטרנט על כל סעיפיו זהה לטופס התביעה לתשלום דמי פגיעה בל.211/ הטופס הינו אינטראקטיבי והשלבים להמשך הזנתו תלויים בבחירות המבוטח.

### .1 **צירוף מסמכים לטופס**

לקראת סיום מילוי הטופס, המבוטח / המעסיק מתבקש לצרף מסמכים.

דרישת המסמכים היא דינמית ותואמת את הפרטים שמילא המבוטח / המעסיק בטופס.

מסמכי חובה שיש לצרף הם: טופס ויתור סודיות רפואית חתום ואישור רפואי.

מעסיק בתקנה 22 מחויב לצרף את הצהרת המבוטח (סעיף 11 בטופס התביעה) חתומה על ידי המבוטח. אי צירוף המסמכים לא יאפשר שיגור הטופס.

### .2 **זיהוי המבוטח**

מאחר ולא ניתן לחתום פיזית על טופס התביעה, המבוטח מתבקש לאמת את זהותו באמצעות מילוי תאריך הנפקת תעודת הזהות. מעסיק המגיש תביעה נדרש לאמת את זהות המבוטח )העובד שלו( באותה דרך. תהליך אימות זה אושר על ידי הלשכה המשפטית.

אי צירוף מסמכים אלה לא יאפשר שיגור התביעה.

- .3 **שליחת התביעה**: ניתן להגיש את הטופס המקוון בשתי דרכים:
- מילוי ושליחת הטופס באמצעות אתר האינטרנט של הביטוח הלאומי.
- מילוי, הדפסה והגשה בפקס, בדואר, או בסניף הביטוח הלאומי. **[חזרה](#page-0-1)**

<span id="page-2-0"></span>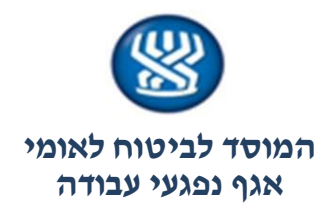

**קליטת הנתונים מהטופס המקוון במערכות: ADA, מרום ודמי פגיעה**

### **במערכת ADA**

תביעה לדמי פגיעה שהוגשה באמצעות אתר האינטרנט הכללי של המוסד לביטוח לאומי, נקלטת כקובץ סרוק במערכת ADA. התביעה על נספחיה נקלטת בקובץ אחד, מלבד טופס וויתור סודיות רפואית שנקלט בקובץ נפרד.

במקרים בהם מבוטחים משגרים יותר מפעם אחת את טופס התביעה עם אותו תאריך פגיעה, לכל שיגור יפתח קובץ נפרד במערכת ADA.

### **במערכת מרום**

כאשר מתקבלת במוסד תביעה ששוגרה באמצעות אתר האינטרנט הכללי, מתבצע רישום אוטומטי במערכת מרום של המסמכים הבאים: תביעה לתשלום דמי פגיעה, ויתור סודיות רפואית ואישור רפואי. תאריך הגשה במרום הוא תאריך שיגור הטופס על ידי המבוטח מאתר האינטרנט הכללי. במקרים בהם מבוטחים משגרים יותר מפעם אחת את טופס התביעה עם אותו תאריך פגיעה, הרישום במרום יעשה רק פעם אחת והמבוטח יעודכן במסרון כי הקובץ השני ששלח לא נקלט.

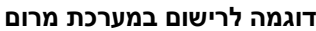

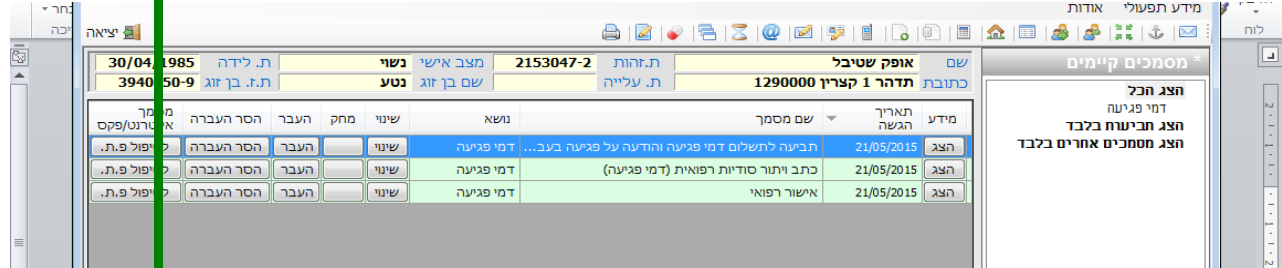

#### **במערכת דמי פגיעה**

במערכת דמי פגיעה תפתח תביעה אוטומטית שתכלול את הנתונים הבאים: זהות המבוטח, שם, סוג גמלה, תאריך פגיעה, פיצול, סניף מטפל (בהתאם לכתובת המגורים של המבוטח) ותאריך קבלת התביעה שהוא תאריך שיגור הטופס על ידי המבוטח באמצעות אתר האינטרנט. הזנת מקום הפגיעה, סוג הפגיעה, גורם, מהות ונתוני המעסיק היא באחריות פקידי התביעות. סטטוס התביעה במערכת דמי פגיעה - **הזנה**

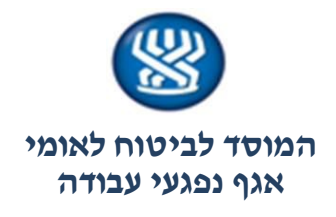

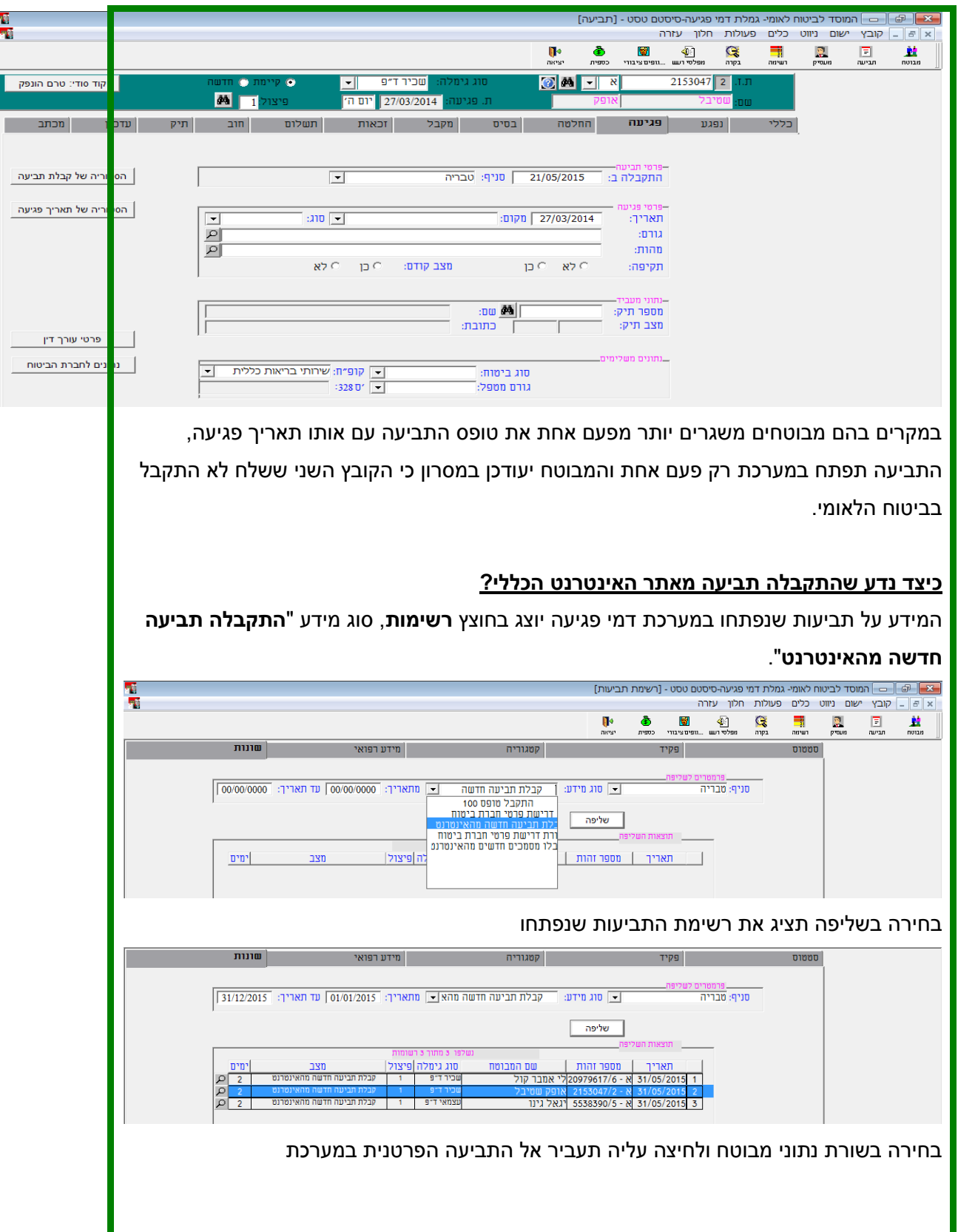

Т

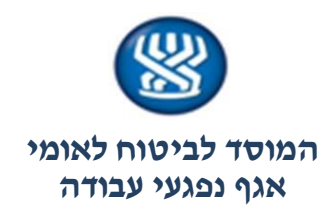

# **תפקידנו בשלב זה**

להציג באמצעות המערכת (חוצץ כללי, כפתור מסמכים סרוקים) את **המסמכים הסרוקים** ולהזין את יתר נתוני התביעה. חתימה על הוראת ההזנה תמחק את התיק מהרשימות.

# **במקרים בהם התביעה שייכת לסניף אחר )מעסיק מורשה וכד'(?**

על מנת להעביר את המידע על תביעה שהתקבלה באמצעות אתר האינטרנט לסניף שאמור לטפל בה, עלינו להזין את יתר נתוני התביעה בחוצץ פגיעה כולל בחירת הסניף אליו תועבר התביעה לטיפול. חתימה על הוראת ההזנה תמחק את הרשומה אצלנו ותפתח רשומה **"תביעה חדשה שהתקבלה מהאינטרנט**" בחוצץ רשימות בסניף אליו מועברת התביעה לטיפול. אפשרות נוספת להעברת התביעה היא כפי שאנו נוהגים היום, באופן ידני.

# **מסרון למבוטח**

בעת ביצוע חתימה ראשונה במערכת, בתביעה שהתקבלה מהאינטרנט, המבוטח יעודכן במסרון שתביעתו התקבלה בביטוח הלאומי. נוסח המסרון:

**"תביעתך לתשלום דמי פגיעה התקבלה במוסד לביטוח לאומי"**

המידע על משלוח המסרון ותוכנו יוצג בחוצץ תיק ובחוצץ מכתבים שהופקו.

<span id="page-4-0"></span>**[חזרה](#page-0-1)**

ב ב ר כ ה,

צביקה כהן

מנהל אגף א' ביטוח נפגעי עבודה ומנהל אגף זקנה ושאירים